# **Release Notes - Zebra ET50 Android M –Update 02 Release for WLAN NONGMS**

# **Contents**

**[Description](#page-0-0)** 

[Device Compatibility](#page-2-0)

[Component Contents](#page-2-1)

**[Installation Requirements](#page-2-2)** 

[Installation Instructions](#page-3-0)

[Downloadable Software included in this Release](#page-4-0)

# <span id="page-0-0"></span>**Description**

This release contains the following software package which is compatible with the ET50 Non-GMS product.

# Component Description and versions

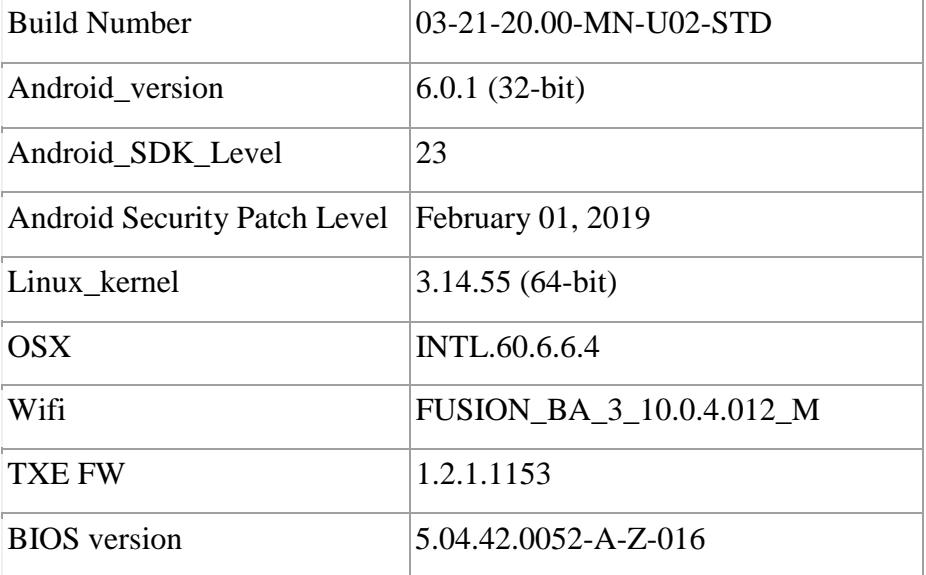

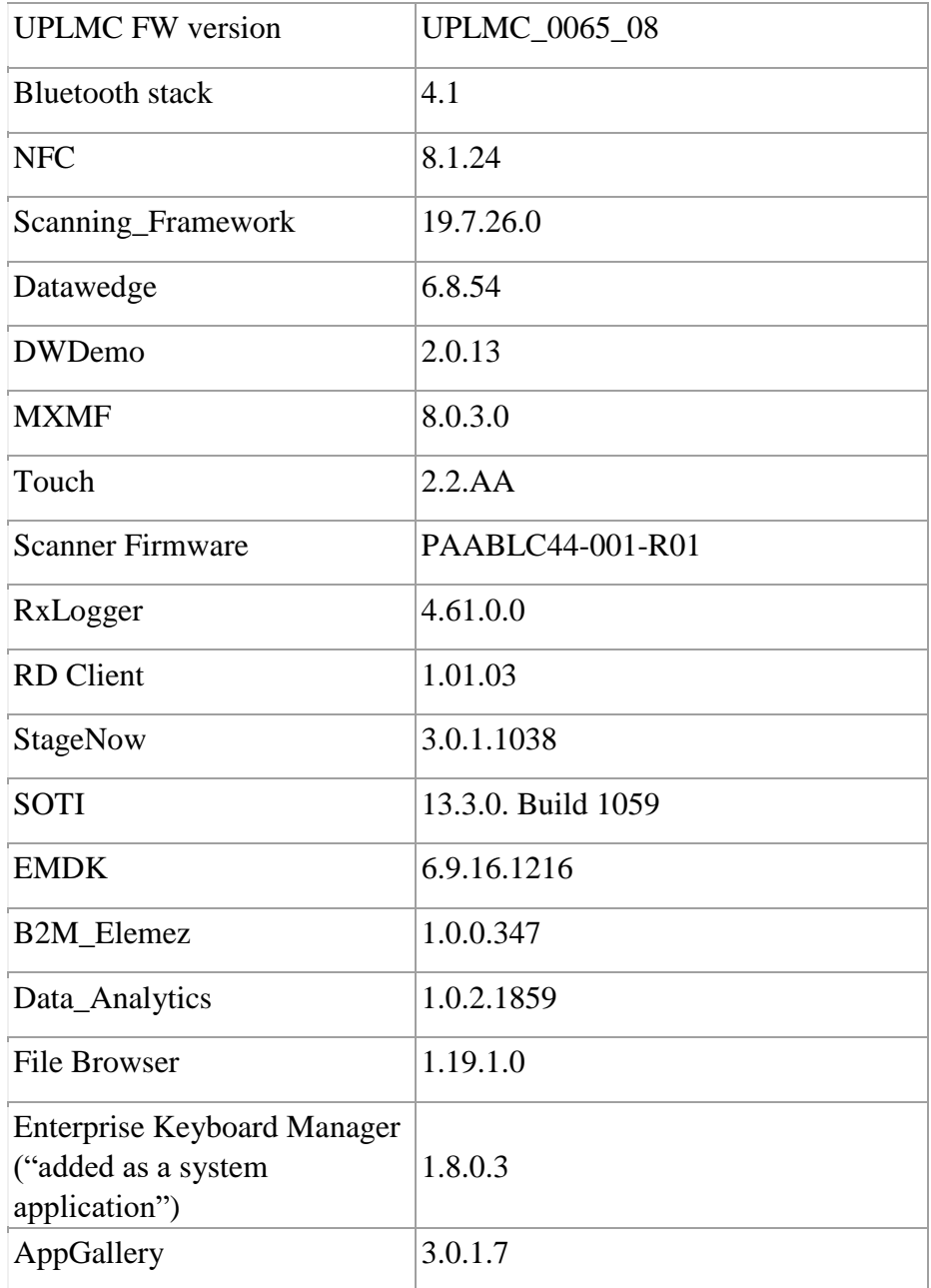

### **1. Update 02 Changes:**

• Android Security Patch Level: February 01, 2019

Use the below link to see the Android Security bulletin for more information: <https://source.android.com/security/bulletin/>

• Updated below mentioned components:

FUSION\_BA\_3\_10.0.4.012\_M

SPR 35567 Resolved an issue where ET50 was facing Wi-Fi network drops after installing LG02/03, while BT in use.

# <span id="page-2-0"></span>Device Compatibility

This software release has been approved for Android ET50 M NON-GMS models mentioned below.

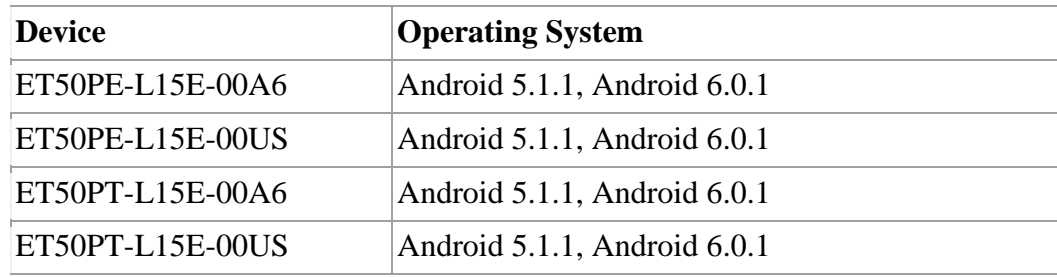

# <span id="page-2-1"></span>Component Contents/Updates

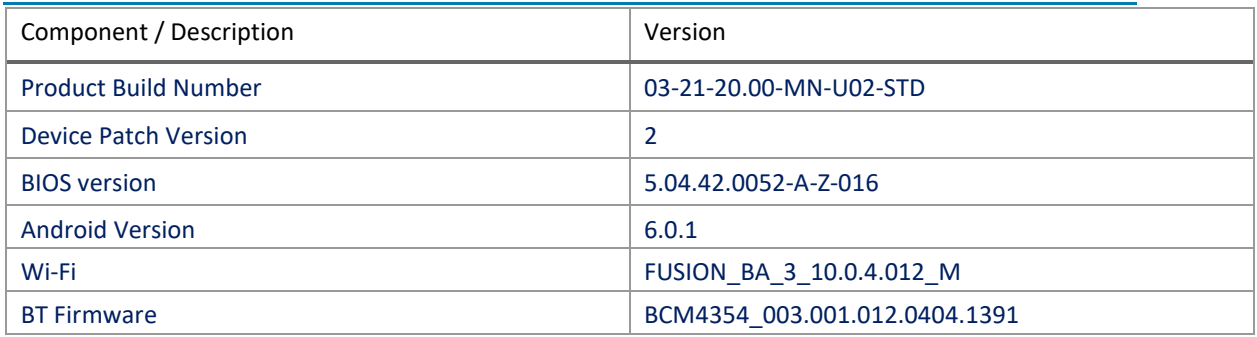

# <span id="page-2-2"></span>Installation Requirements

ADB installed on the PC (including adb drivers) USB debugging turned ON (from Developer options) ET50 NON-GMS has at least: Version 03-21-20-M-0R-M1-U00-STD build.

## <span id="page-3-0"></span>Installation Instructions

BEFORE UPDATING THE OS IMAGE, EXTERNAL POWER MUST BE APPLIED TO THE TERMINAL VIA USB CHARGING CABLE OR CRADLE.

PLEASE ENSURE BATTERY LEVEL IS > 30%

UPDATE 02 HAS BEEN RELEASED IN THIS POSTING.

Update 02:

- ET50\_P02\_MN\_032120.zip (NON-GMS)
- 1) If the device has 03-21-20 -M-0R-M1-U00-STD build

To see what NON-GMS build version is currently on the device, go to "Settings" and scroll down to "About tablet" scroll down to **"**Build Fingerprint" If it shows 03-21-20-M-0R-U00-STD the device has base build

AND

To see what NON-GMS patch version is currently on the device, go to "Settings" and scroll down to "About tablet" Then select "**SW Components** "Scroll down to Device Patch Version:

If "Device Patch Version: 0 "the device has base build, if it shows 1 it has UPDATE 01 installed, if it shows 2 it has UPDATE 02 installed.

2) If the device is having AUO display the device cannot be downgraded to the older OS RevA(v01-08- 20)/RevB(v02.14.30)/RevC(v03.21.20 base build) or to the L OS

To find the display type please run the below command in ADB shell

"getprop ro.boot.spid".

If the line [ro.boot.spid]: [0000:0000:000a:0007:000a:**0005**] is present, then the device is having the above Display.

Or,

From Settings->About tablet->SW components->Touch Config ->f1.**0b**.01.01.00.00 Display type is checked from second parameter **0b**, means device is having AUO 8" display.

Software update procedure for ET50:

- 1. For applying the patch, please refe[r](https://www.zebra.com/content/dam/zebra_new_ia/en-us/software/operating-system/ET5X%20Operating%20System/Zebra-ET5x-Android-Flashing-Procedure.pdf) [Zebra\\_ET5x\\_Android\\_Flashing\\_Procedure.pdf](https://www.zebra.com/content/dam/zebra_new_ia/en-us/software/operating-system/ET5X%20Operating%20System/Zebra-ET5x-Android-Flashing-Procedure.pdf)
- 2. There are two ways to Check the Android Patch Level after installing the Update 02 package in the device,
	- a. Settings->About tablet-> SW Components->Device Patch Version: 2
- b. Run "getprop ro.device.patch.version" command in ADB Shell.
- 3. After installing the ET50\_P02\_MN\_032120.zip on the device, the OS build number would be 03-21-20.00-MN-U02-STD
- 4. Now you are all set to use your ET50.

## IMPORTANT NOTE:

### **Procedure to update ET5x Android M using the recovery image (ET50\_FP01\_MN\_032120.zip) & ET50\_P02\_MN\_032120.zip using the UPL method.**

- 1. This procedure uses Multi-Package update (UPL) mechanism.
- 2. All packages/files should be present in same folder path. **Note: external sdcard, files should**

#### **be placed in root folder**.

- 3. .upl file is the input for this process, which will have the list of packages to be installed.
- 4. In the upl file the list of package names should start with "package:"

Sample upl file contents for ET5x M to flash to any LG patch based on OS 03.21.20:

**package: ET50\_FP01\_MN\_032120.zip package: ROLLBACK\_TO\_ET50\_NG\_03.21.20.zip package: ET50\_P02\_MN\_032120.zip**

#### Where

- i. **ET50\_FP01\_MN\_032120.zip** ET50-M GMS/Non-GMS recovery update package.
- ii. **ROLLBACK TO ET50 NG 03.21.20.zip** The patch to rollback to OS 03.21.20.
- iii. **ET50\_P02\_MN\_032120.zip** The LifeGuard patch created on top of OS 03.21.20.

## <span id="page-4-0"></span>Downloadable Software Included in this Release

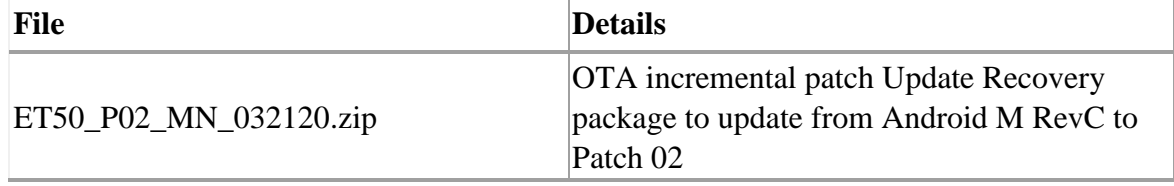

Last Revised: 25-02-2019